## **Accessing PsycINFO**

• First, go to Austin Peay State University's (APSU) library website, which is library.apsu.edu
The page should look something like this:

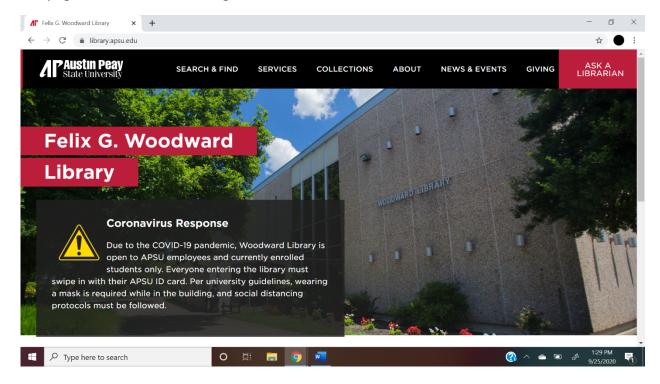

• Next, hover over "SEARCH & FIND" which is located on the top of the screen.

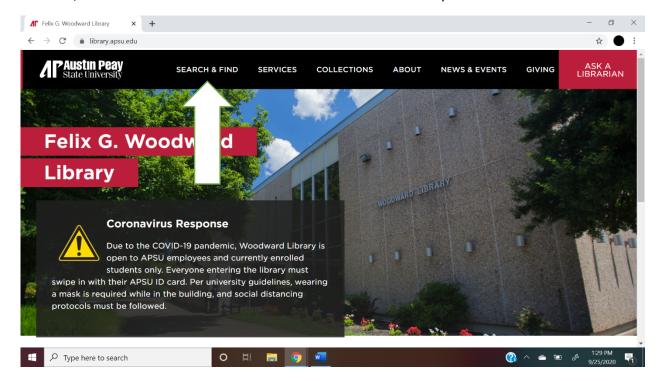

• Once you hover over this, a menu will pop up. Select "Databases"

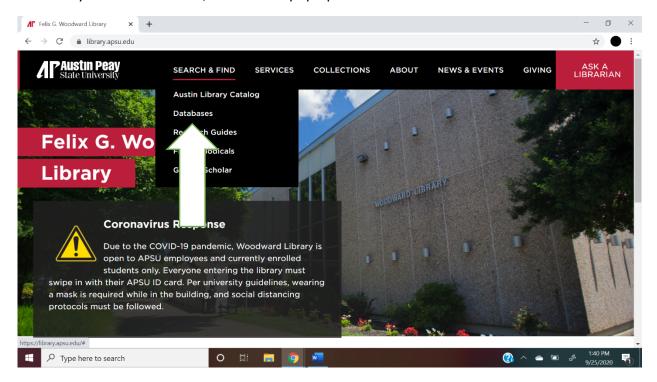

• Once you have clicked on that, it will bring you to this page:

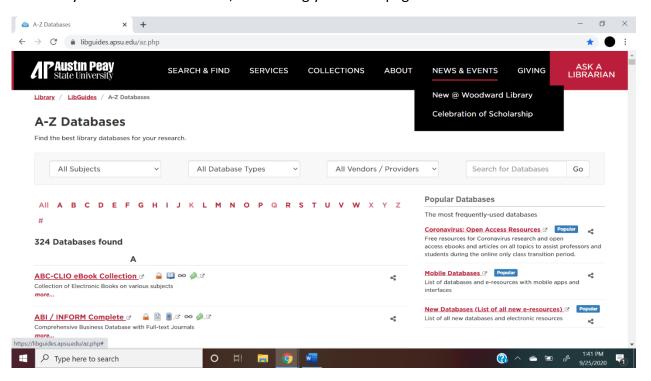

• Locate the "All Subjects" Dropdown box.

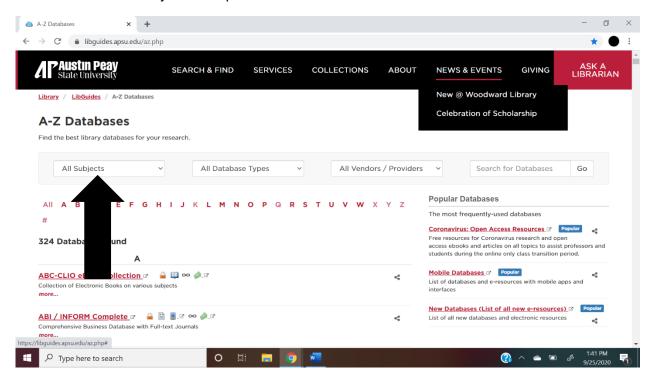

• Once you have done this, click on the dropdown box, and scroll down to the option that says, "Psychological Science (22)", and click on it. It will bring you to this page:

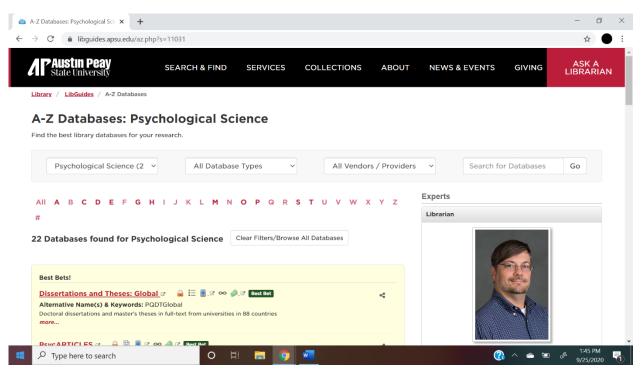

 Next, scroll down a little bit, and you will see a link titled "PsycINFO." Click on this; it will be opened up in a new tab.

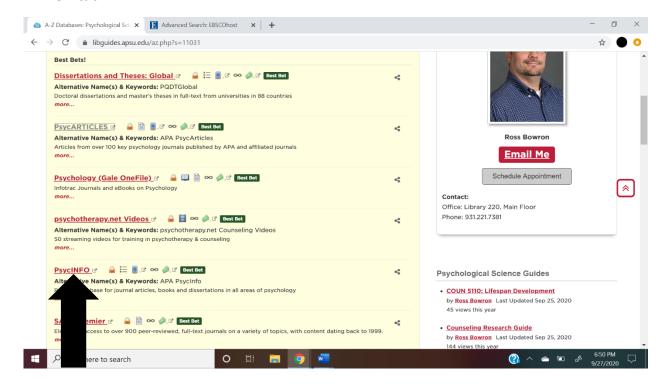

• If you are not on campus, it will bring you to this page:

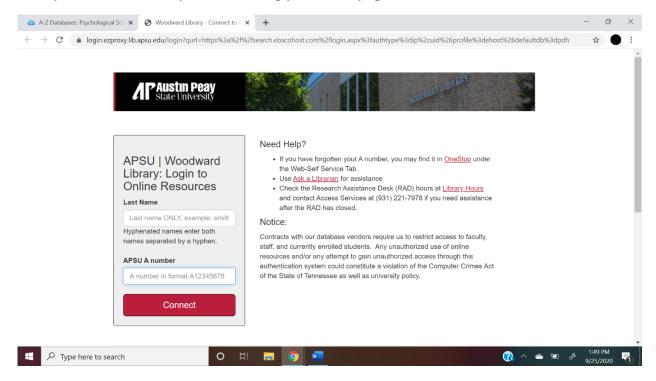

• Type in your last name in the first box and your A number in the second box *with* the A included (e.g. A00112233, not 00112233).

• Once you have done this, or if you're on campus, it will take you to this page:

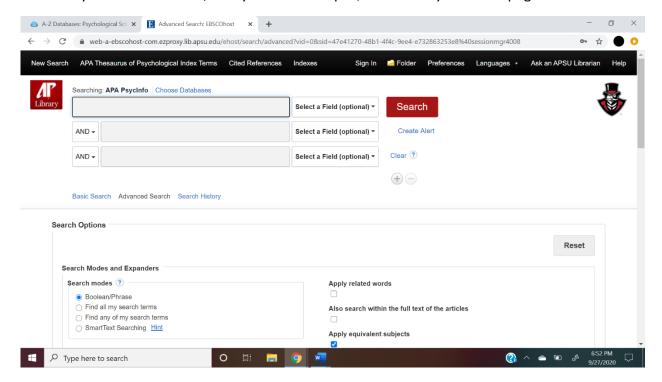

- After this, type in the phrases or words you're looking for. Each phrase/word should be put into separate boxes.
- A useful tool when using this database is the options you have when searching for specific phrases/words.
  - o To access this, click on the "AND" beside the second box.

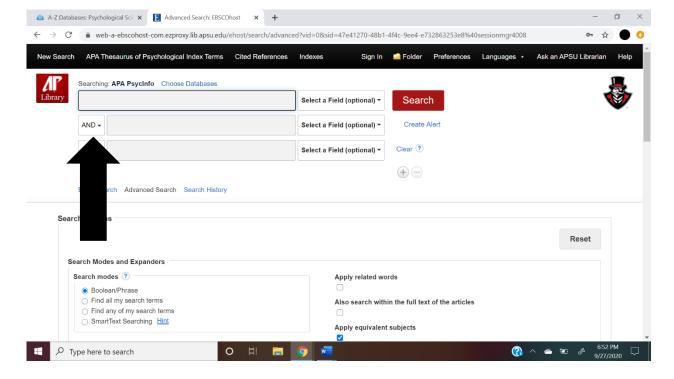

• Once you click on this, the following words will appear: "AND", "OR", and "NOT".

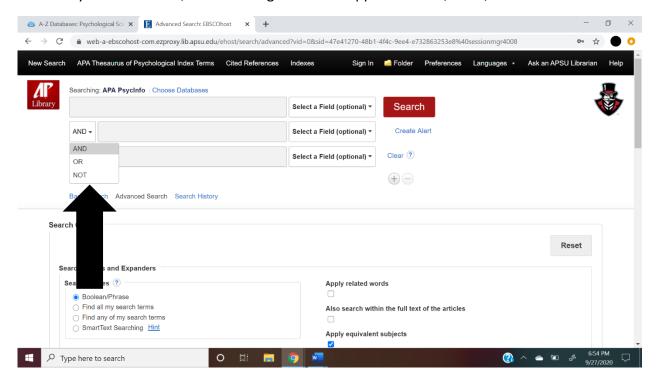

- o "AND" will search for all the phrases/words you enter in the boxes. For example, if you look up "play therapy" AND "minorities" the database will look for results that contain both of these search terms.
- "OR" will search for one of the phrases/words or the other. For example, if you look up "play therapy"
   OR "child-centered play" the database will search for results that contain either of these items.
- "NOT" will eliminate specific phrases/words from your search. For example, if you look up "play therapy" NOT "filial therapy" the database will eliminate any results that contain the phrase "filial therapy" and will only focus on results that contain "play therapy."

• Another useful feature is the "Year of Publication" feature, which is found when you scroll down to "Limit your results". It looks like this:

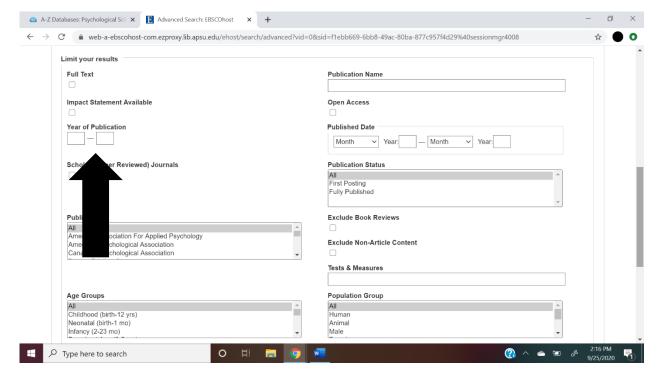

o If you're having a hard time looking for more recent articles, this is a good way to narrow down your search (e.g. 2000 – 2020). This is also helpful if you're looking for articles within a specific range (e.g. 2010 – 2015).